# **Apple iOS/iPadOS - Mail**

## **Requirements**

- Correct setup of the app [Mail](https://hrz-wiki.jade-hs.de/en/tp/email/clients/apple-mail-ios)
- Correct integration of the [certification authorities](https://hrz-wiki.jade-hs.de/en/tp/certificates/ca) into the operating system.
- **Valid digital [user certificate](https://hrz-wiki.jade-hs.de/en/tp/certificates/usercerts) integrated into the operating system.**

# **Configuration**

- Settings → Mail → Accounts → <your account at JADE-HS>
- In the section "Exchange" tap on the account with your email address at Jade University.
- Advanced settings, section S/MIME
	- Sign
		- Sign: activated
		- Certificates: Here you should now see your digital user certificate (recognisable by your name)
	- Encrypt by default
		- Encrypt by default: deactivated
- Finish the configuration by tapping on "Done".

The configuration is now complete and you can sign any e-mail. If you have the public key of your communication partner, you can also encrypt every e-mail.

## **Use**

### **Sign**

- Tap the "New e-mail" icon in the Mail app and compose it.
- As soon as you click on "Send", the e-mail is digitally signed and then sent.
- The communication partner sees the loop symbol as a sign of a digitally signed e-mail.

### **Encrypt**

To encrypt an e-mail, you must first have the communication partner's public key. To do this, have your communication partner send you a digitally signed e-mail, for example, which is automatically added to your key ring.

- Tap the "New e-mail" icon in the Mail app and compose it.
- Before sending, decide whether the message is digitally encrypted:
	- Unencrypted: the lock next to the addressee appears crossed out in blue.
	- Encrypted: the lock next to the addressee appears in blue.
- As soon as you click on "Send", the e-mail will be sent according to your selection.
- The communication partner will see the lock symbol as a sign of an encrypted e-mail.

From: <https://hrz-wiki.jade-hs.de/> - **HRZ-Wiki**

Permanent link: **<https://hrz-wiki.jade-hs.de/en/tp/email/security/apple-ios>**

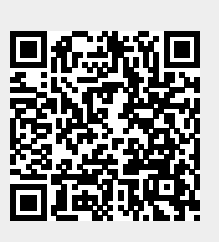

Last update: **2024/03/18 19:32**